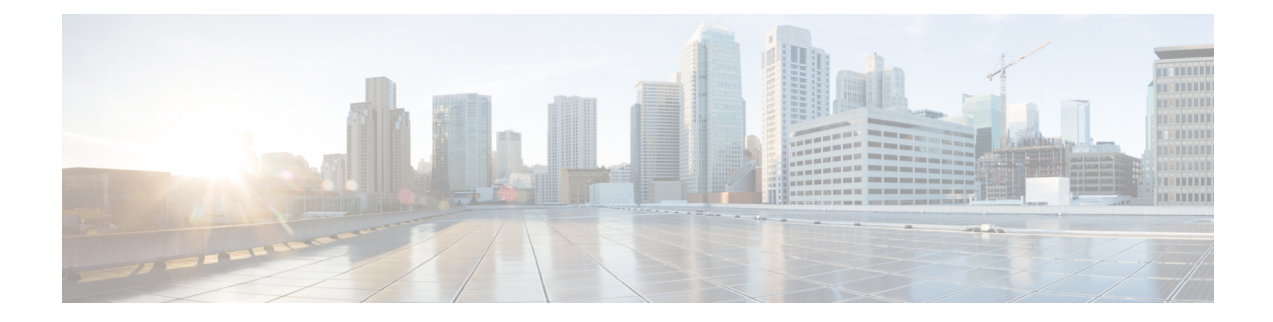

# **Configuring Second-Tier Authentication**

- Overview of Second-Tier Password [Authentication,](#page-0-0) on page 1
- Configure Second-Tier Password [Authentication,](#page-0-1) on page 1
- Monitor Second-Tier [Authentication,](#page-1-0) on page 2
- Configuration Example: Configuring Second-Tier [Authentication,](#page-1-1) on page 2

### <span id="page-0-0"></span>**Overview of Second-Tier Password Authentication**

A normal user has permission only to enter execution mode to view configuration information. A normal user cannot enter configuration mode to modify the configuration.

A second-tier password allows a normal user to pass second-tier authentication and perform all administrator tasks. The Second-Tier Password Authentication feature is disabled by default.

A second-tier password can be used for both local and remote authentication. If user managementis configured with local authentication, the second-tier password is also authenticated with local authentication. If user management is configured with remote authentication, the second-tier password is also authenticated with remote authentication.

With local authentication configured, if a normal user logs in to the privileged mode, the device prompts the user for the password. A normal user needs to enter a second-tier password for successful authentication. With remote authentication configured, if a normal user logs in to the privileged mode, the device automatically uses the configured username and second-tier password for successful authentication.

### <span id="page-0-1"></span>**Configure Second-Tier Password Authentication**

To configure second-tier password authentication, perform this procedure.

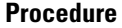

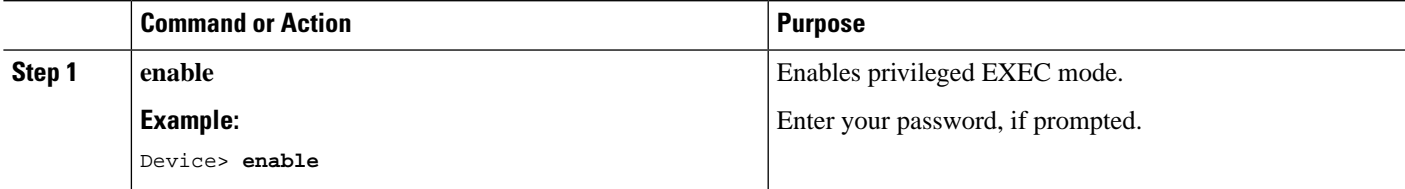

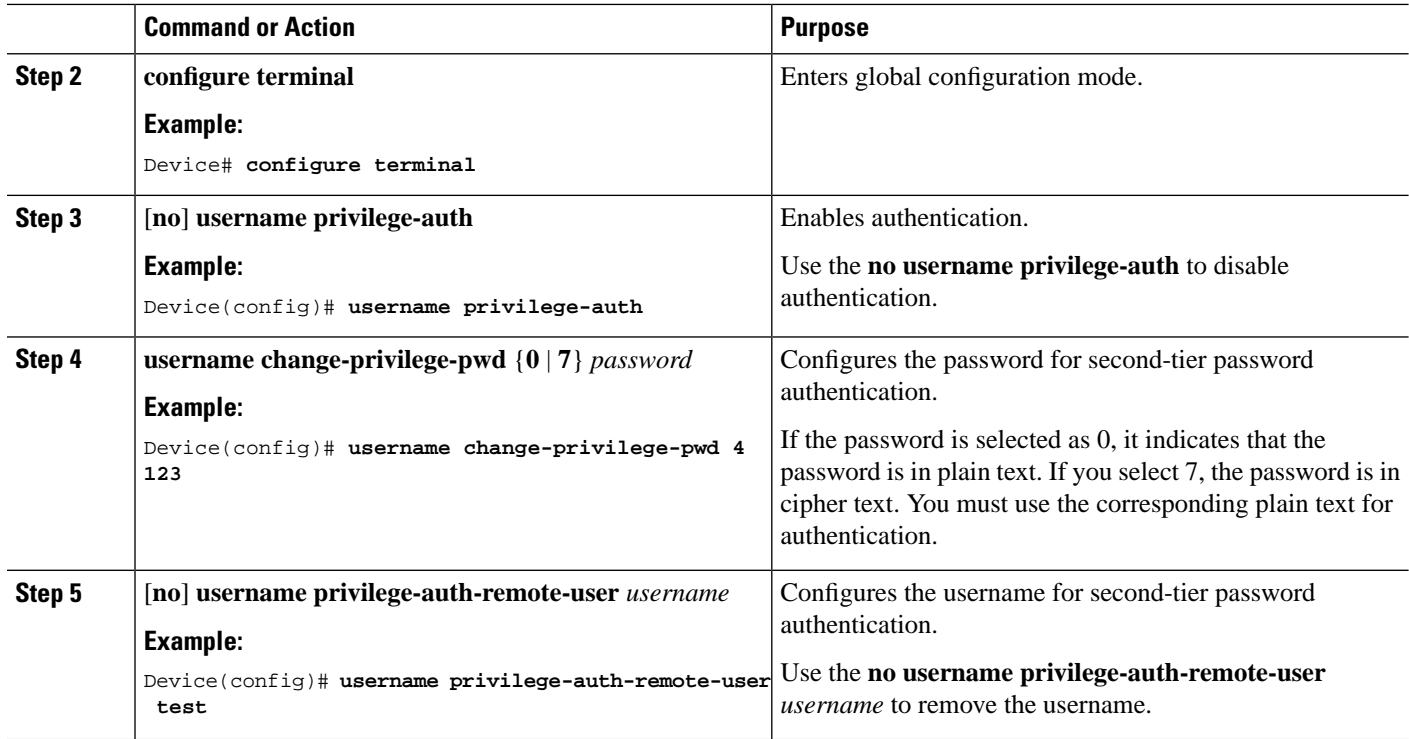

#### <span id="page-1-0"></span>**Monitor Second-Tier Authentication**

Use the following command to monitor second-tier authentication.

**Table 1: Command to Monitor Second-Tier Authentication**

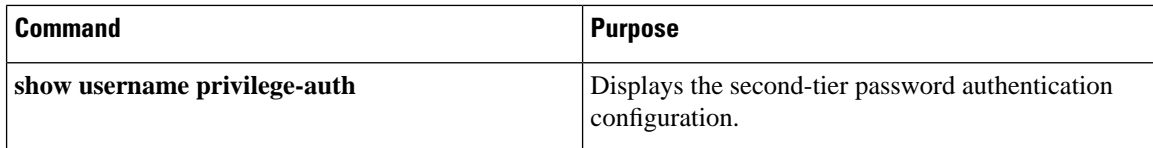

## <span id="page-1-1"></span>**ConfigurationExample:ConfiguringSecond-TierAuthentication**

The following example shows how to create a normal user with username and password as **test/test**:

```
Device> enable
Device# configure terminal
Device(config)# username test privilege 0 password 0 test
```
The following example shows how to log in as a normal user if second-tier password authentication is not configured:

Device> **enable** Device# **configure terminal** Ш

Device(config)# **quit** Username:test Password:\*\*\*\*

The following example shows how to configure a username for second-tier password authentication (it defaults to local authentication, and the authentication is optional):

```
Device> enable
Device# configure terminal
Device(config)# username privilege-auth-remote-user test
```
The following example shows how to configure a password for second-tier password authentication. (When a user enters privileged mode, the password is required.)

```
Device> enable
Device# configure terminal
Device(config)# username change-privilege-pwd 0 123456 
Please input your login password : ****
Change password successfully.
```
The following example shows the error message when the wrong password is entered:

```
Device> enable
Please input password : **** 
Password is error. 
Device>
```
L

**Configuring Second-Tier Authentication**